### HOW TO USE THE ONLINE PARTS ORDERING SYSTEM

### 1. HOW TO GET TO IT

This document explains how to order spare parts using the online system found on our website. There are different ways to arrive at the parts ordering pages:

- 1. Click on the Parts Lists option from the right-hand-side menu on the main pages of our website www.danarm.com.
- 2. Go straight to it using the web address www.danarm.co.uk/parts, either by typing this address in your internet browser's address bar or from a bookmark.
- 3. Click on the Parts Lists option from the right-hand-side menu on the Dealer section our website www.danarm.co.uk/Dealer.

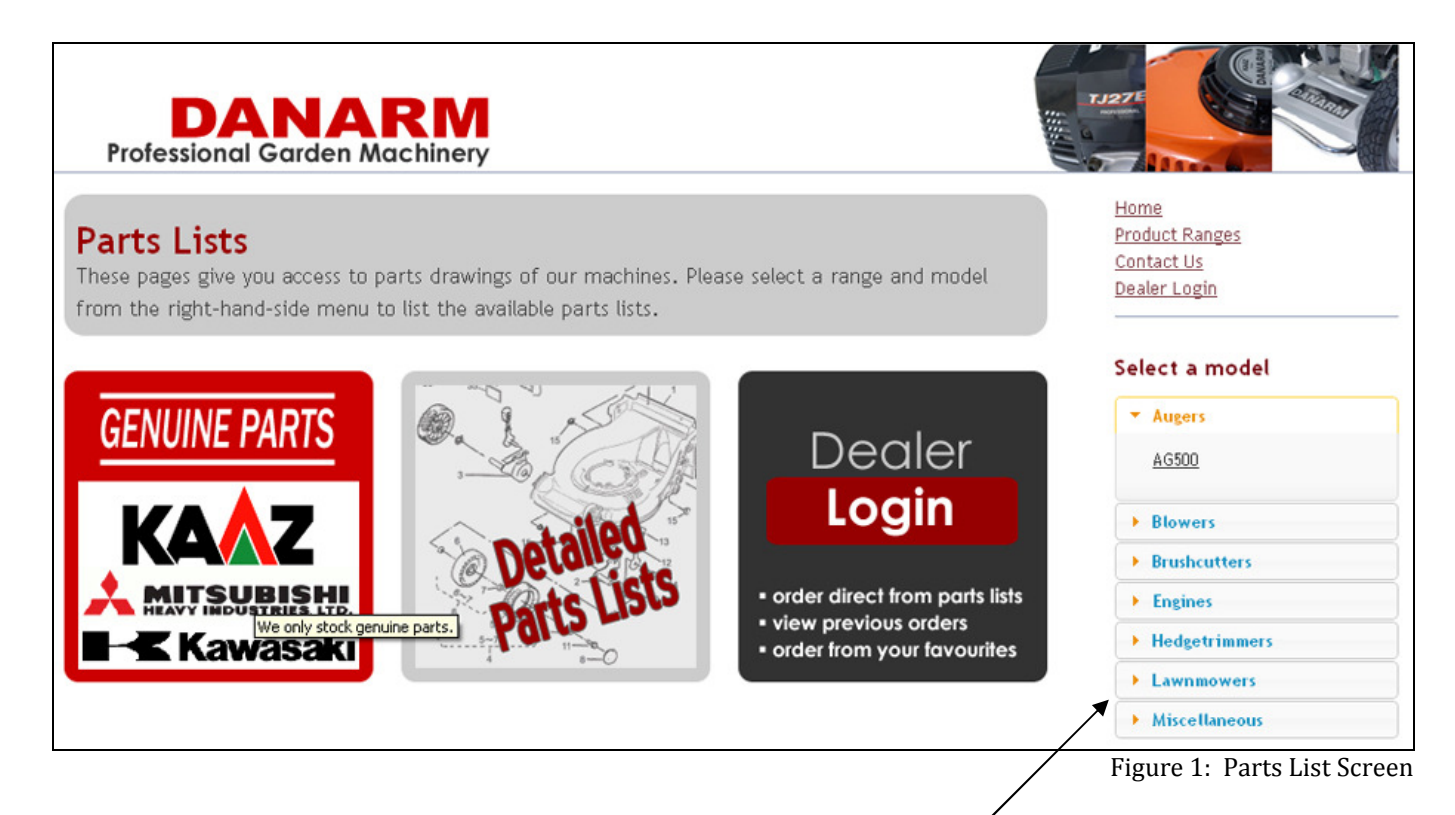

The above screen gives you access to the parts lists. You can use the list on the right-handside of the screen to find the machine or engine you need parts for.

#### **NOTE**

to be able to create an order, you have to be logged in to your dealer account. Click on the grey 'Dealer Login' picture, or select 'Dealer Login' from the menu.

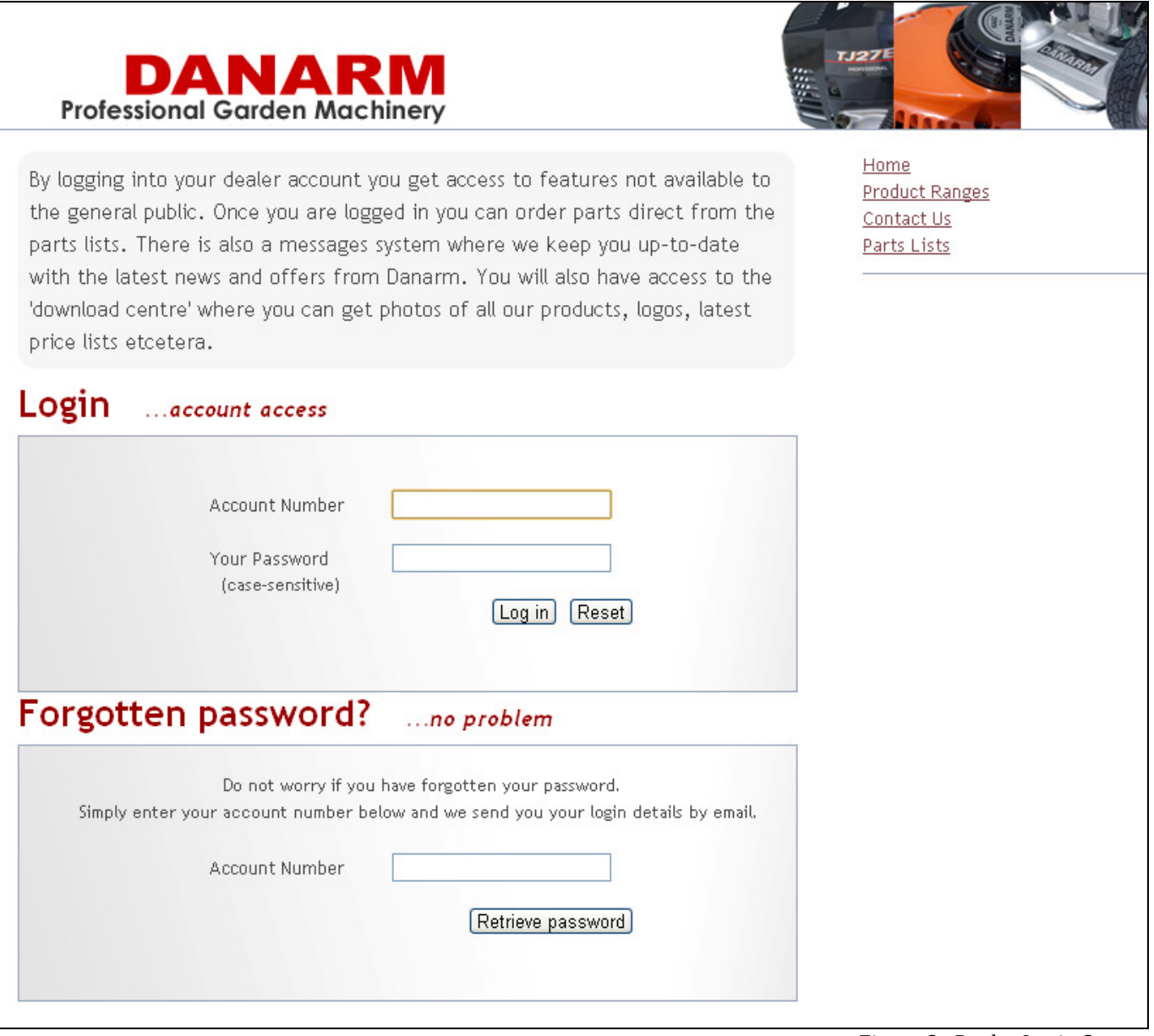

Figure 2: Dealer Login Screen

Use the above screen to log into the Dealer section of our website. You need your Danarm Account number, which can be found on your invoices. Secondly, you need a password. If you have never logged in before and not changed the default password, use danarmdealer.

In case you have forgotten your password, just enter your account number in the Forgotten password section and press Retrieve password. This will send an email with your login details, providing that you have entered an email address in your account details.

# 3. DIFFERENT WAYS TO ORDER PARTS

After logging in you are able to order parts. There are three different ways to add parts to your order:

- 1. Find it; browse parts lists and add parts to your order
- 2. Type it; if you know the part number you can type it in to add it to the order
- 3. Favour it; if you frequently buy a part, order it again from your favourites list

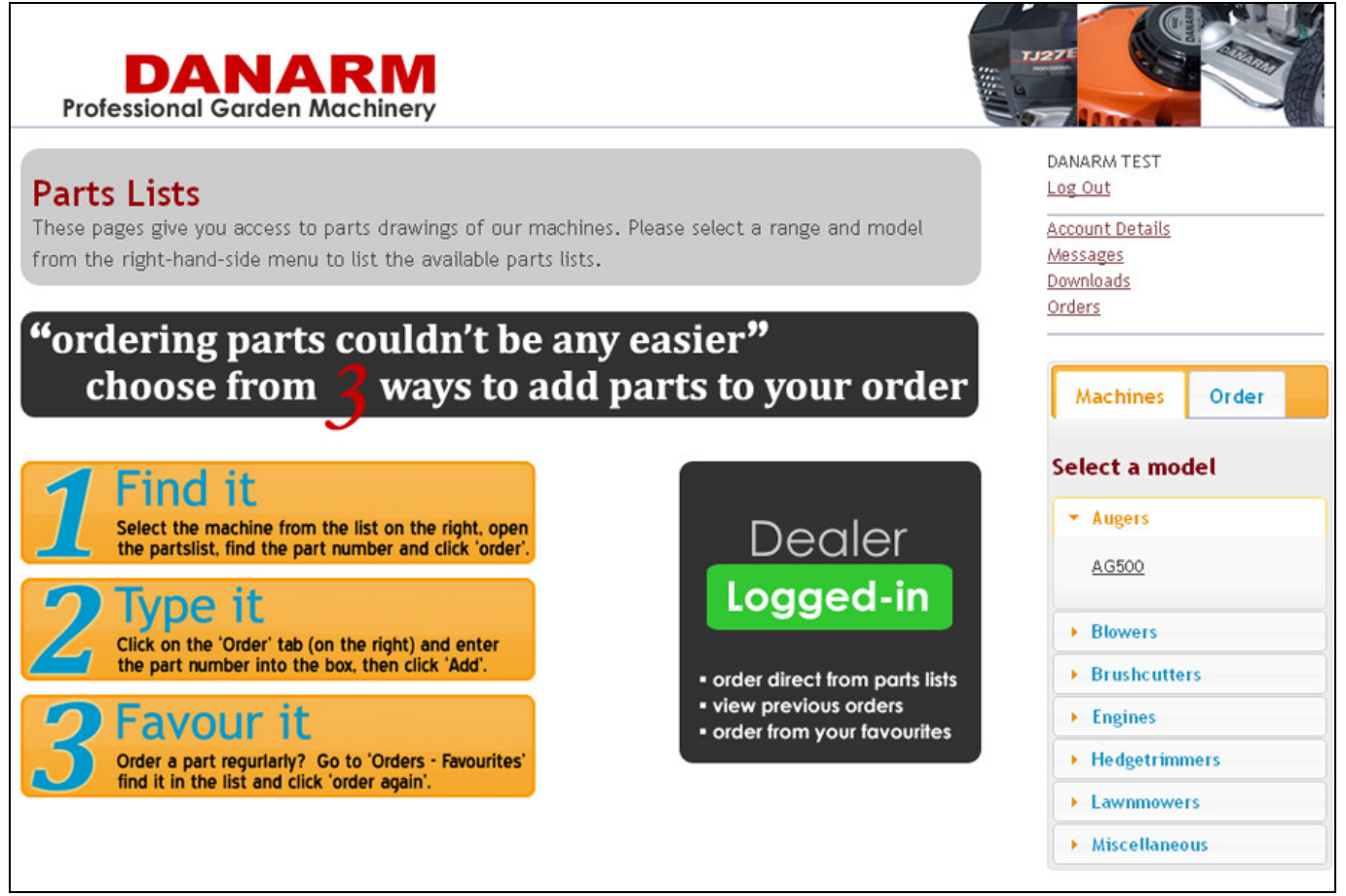

Figure 3: 3 ways to order parts

#### 1. Find it

You can browse parts lists to find the parts required. Select the machine or engine from the list under the 'Machines' tab on the right-hand-side of the screen to display the available parts lists.

In most cases there will be a date with the parts lists. Please ensure you open the parts list with the appropriate date for the machine that needs the parts.

Other information you may find displayed is the number of pages in the parts list, the machine serial numbers the list applies to and a short remark about the machine.

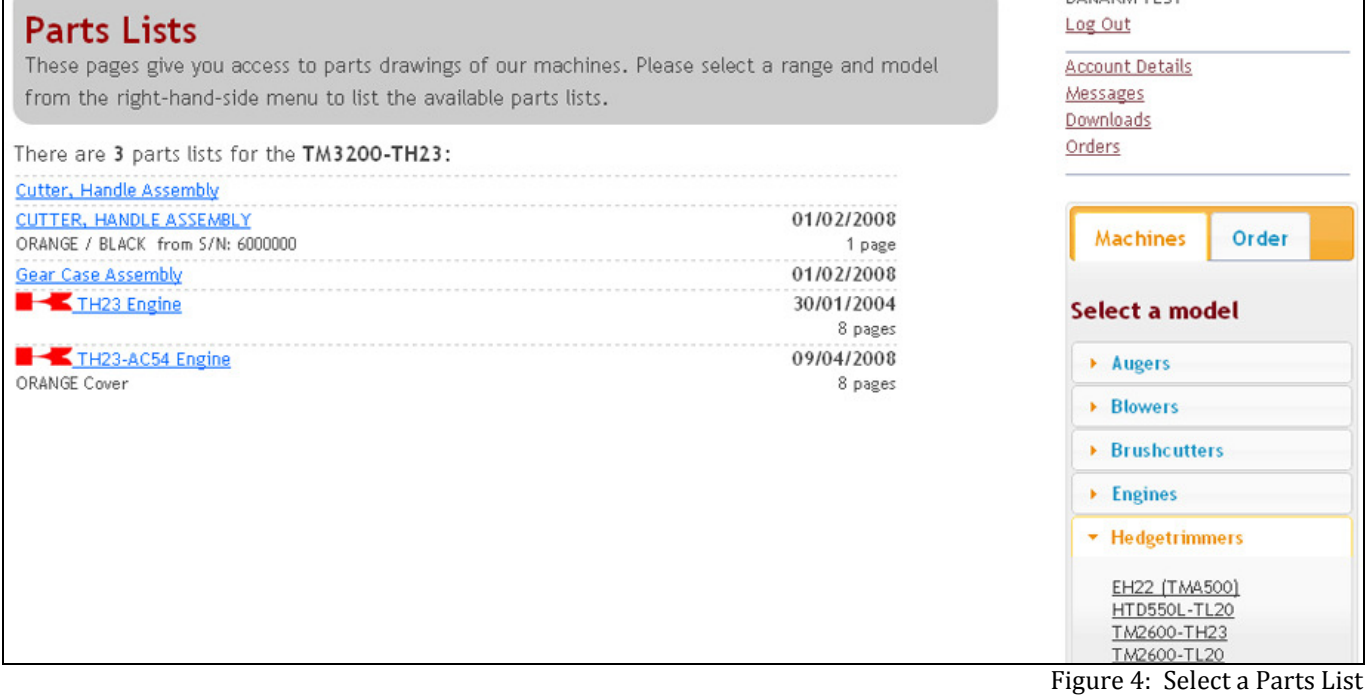

Clicking one of the parts lists (click on the blue, underlined writing) will load the parts drawing and part number list.

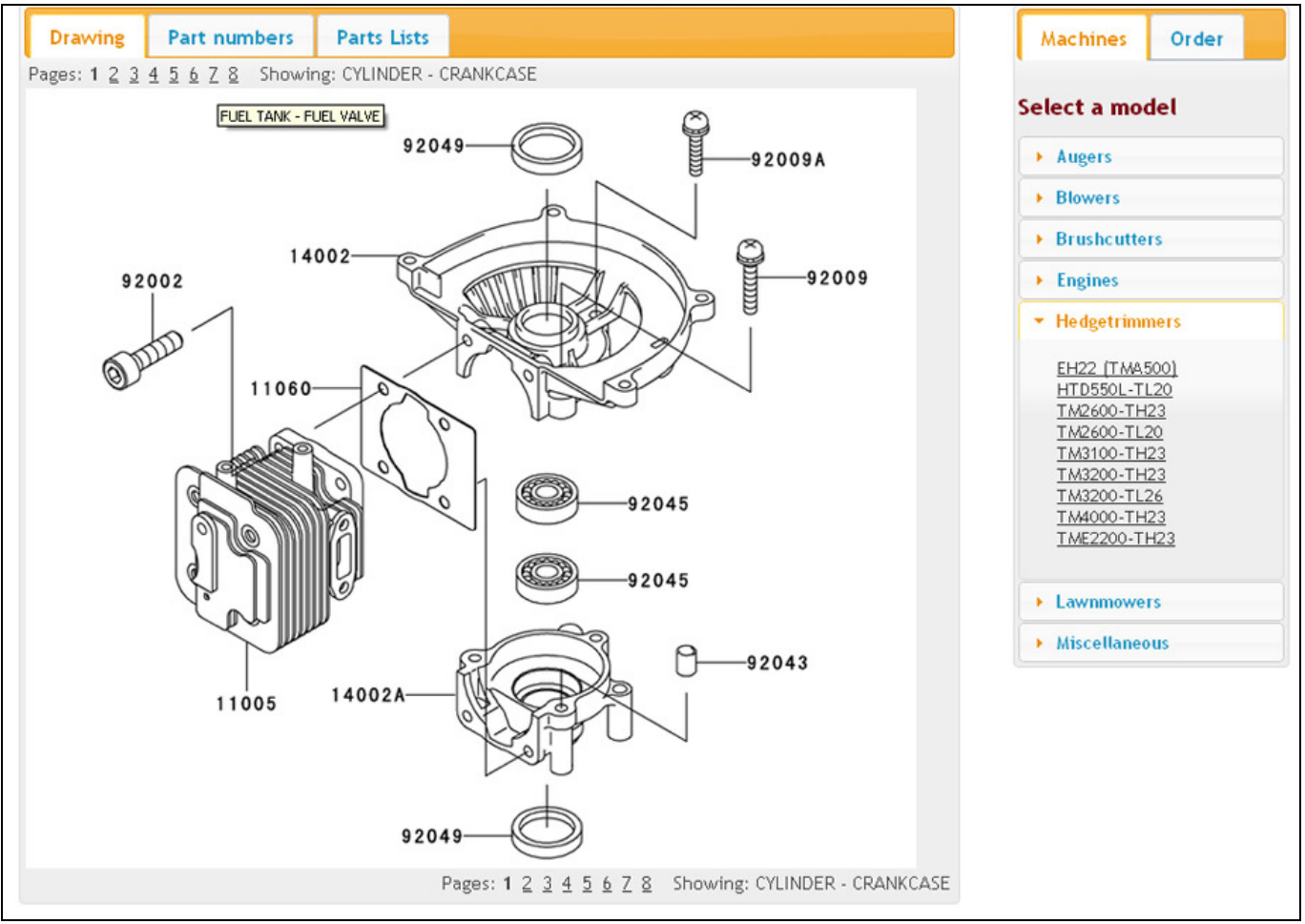

Figure 5: Parts Drawing Screen

Some parts lists have more than one page. In this case you can navigate to different pages using the page numbers displayed above or underneath the drawing. Moving your mouse pointer over a page number will tell you which drawing is on that particular page.

The parts in the drawing are marked with a reference number. Use this reference to find the full part number under the Part numbers tab.

| <b>TH23-AC54</b><br>TH23-AC54 Engine: FUEL TANK - FUEL VALVE<br>List date: 09/04/2008<br>List number: 99908-2780-01<br><b>Z</b> PRINT<br>Notes: ORANGE Cover |                     |                                                                                                    |                               |                   |              | DANARM TEST<br>Log Out<br><b>Account Details</b><br>Messages    |       |
|----------------------------------------------------------------------------------------------------|---------------------|----------------------------------------------------------------------------------------------------|-------------------------------|-------------------|--------------|-----------------------------------------------------------------|-------|
|                                                                                                    |                     | To find the required part number, first find the reference number in the drawing. Then the<br>corresponding part number by clicking on the 'Part numbers' tab. |                               |                   |              | Downloads<br>Orders                                             |       |
| back                                                                                                    |                     |                                                                                                    |                               |                   |              |                                                                 |       |
| <b>Drawing</b>                                                                                                    | <b>Part numbers</b> | <b>Parts Lists</b>                                                                                                    |                               |                   |              | <b>Machines</b>                                                 | Order |
| Ref.No.                                                                                                    | Part No.            | Description                                                                                                    | Qty<br>(fitted to<br>machine) | <b>RRP</b><br>(E) |              | Select a model                                                  |       |
| 14069                                                                                                    | 14069-2088          | <b>BREATHER</b>                                                                                                    |                               | 8.20              | <b>ORDER</b> | Augers                                                          |       |
| 32052                                                                                                    | 32052-2228          | <b>BRACKET</b>                                                                                                    |                               | 2.27              | <b>ORDER</b> | <b>Elowers</b>                                                  |       |
| 49019                                                                                                    | 49019-2114          | <b>FUEL FILTER</b>                                                                                                    |                               | 8.88              | <b>ORDER</b> |                                                                 |       |
| 51001                                                                                                    | 51001-2329          | FUEL TANK                                                                                                    |                               | 29.10             | <b>ORDER</b> | <b>Brushcutters</b>                                             |       |
| 51048                                                                                                    | 51048-2078          | <b>TANK CAP</b>                                                                                                    |                               | 8.82              | <b>ORDER</b> | $\triangleright$ Engines                                        |       |
| 92002                                                                                                    | 92002-2313          | <b>BOLT</b>                                                                                                    |                               |                   | <b>ORDER</b> | • Hedgetrimmers<br>EH22 (TMA500)<br>HTD550L-TL20<br>TM2600-TH23 |       |
| 92009                                                                                                    | 92009-2368          | SCREW 5x16                                                                                                    | 3                             | 0.41              | <b>ORDER</b> |                                                                 |       |
| 92071                                                                                                    | 92071-2142          | GROWWET                                                                                                    |                               | 3.80              | <b>ORDER</b> |                                                                 |       |
| 92143                                                                                                    | 92143-2161          | COLLAR                                                                                                    | 3                             | 0.23              | <b>ORDER</b> |                                                                 |       |
| 92171                                                                                                    | 92171-2073          | CLAMP                                                                                                    | 2                             | 0.56              | <b>ORDER</b> | TM2600-TL20                                                     |       |
| 92191                                                                                                    | 92191-2154          | <b>TUBE</b>                                                                                                    |                               | 2.57              | <b>ORDER</b> | TM3100-TH23                                                     |       |
| 92192                                                                                                    | 92192-2148          | <b>TUBE</b>                                                                                                    |                               |                   | <b>ORDER</b> | TM3200-TH23<br>TM3200-TL26                                      |       |
| 99996                                                                                                    | 99996-6088          | TANK CAP & BREATHER KIT                                                                                                    |                               |                   | <b>ORDER</b> | TM4000-TH23                                                     |       |

Figure 6: Part Numbers Screen

The Part number screen shows a list of all the parts on the chosen parts list. This list will give you some more details about the part. You will find the full part number, description, how many of them are fitted to the machine and the Recommended Retail Price (excluding VAT).

You will also find an **CORDER** button against each part. Click this button to add the part to your order.

#### 2. Type it

Another method of adding parts to the order is, by typing in the part number, if known. To do this, just click on the Order tab on the right-hand-screen (or the orange box with 2. Type it, if visible). This will show the box where you can enter the part number.

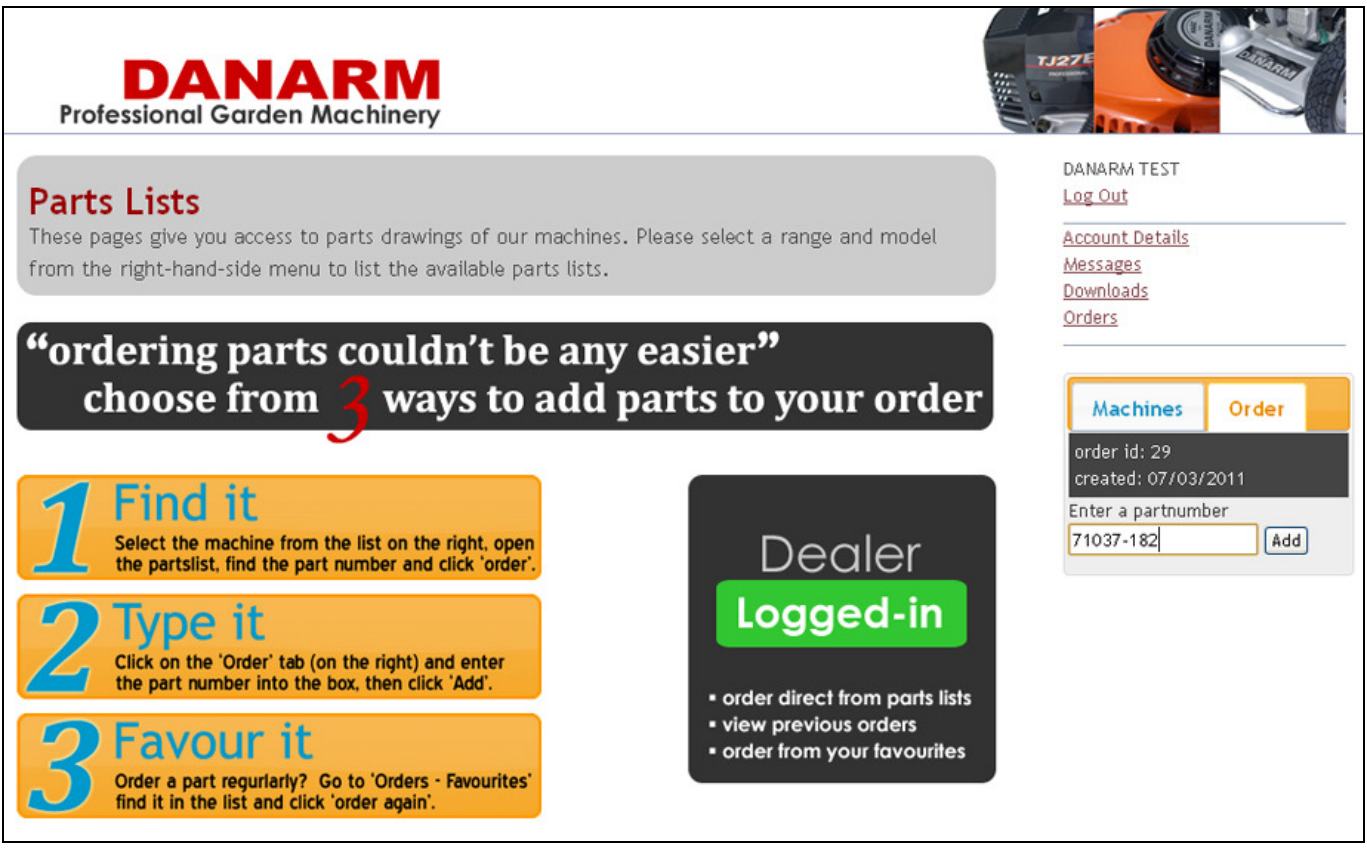

Figure 7: Enter a Part Number Screen

Enter the part number and press Enter on your keyboard or click the Add button next to the input field. The part will now be added to the order. The price shown is the Recommended Retail Price excluding VAT.

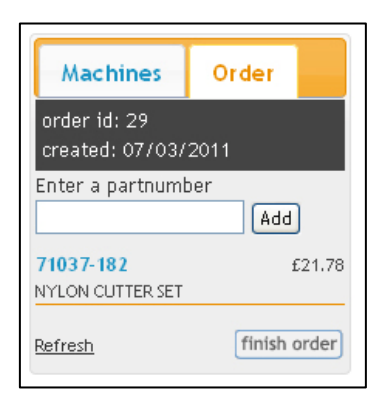

#### 3. Favour it

The third method to order parts is by ordering it from your 'favourites' list. The system keeps a record of all the parts you have ordered through the online system. Once you have logged in, click on Orders in the right-hand-side menu. This will bring up the screen showing all your past online orders. A new menu item Favourites appears at the bottom of the right-hand-side menu. Clicking this will show you all the parts you have previously ordered online, with the most frequently ordered parts at the top of the list.

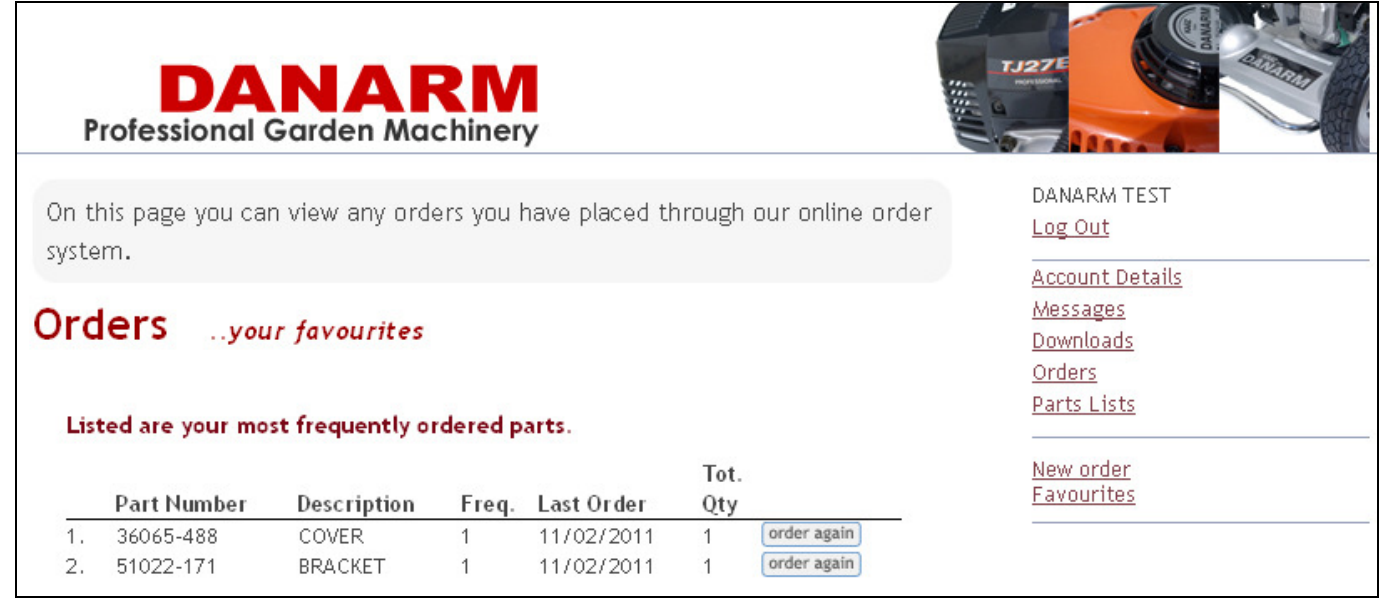

Figure 8: Favourites List

Find the part you wish to order in the list and click the order again button. This will take you to the order screen with the part added to the order.

# 4. FINISHING THE ORDER

After adding all the parts to the order, using any of the methods described, it is time to finish the order. This includes updating the quantities required. Click the finish order button at the bottom of the list with part numbers.

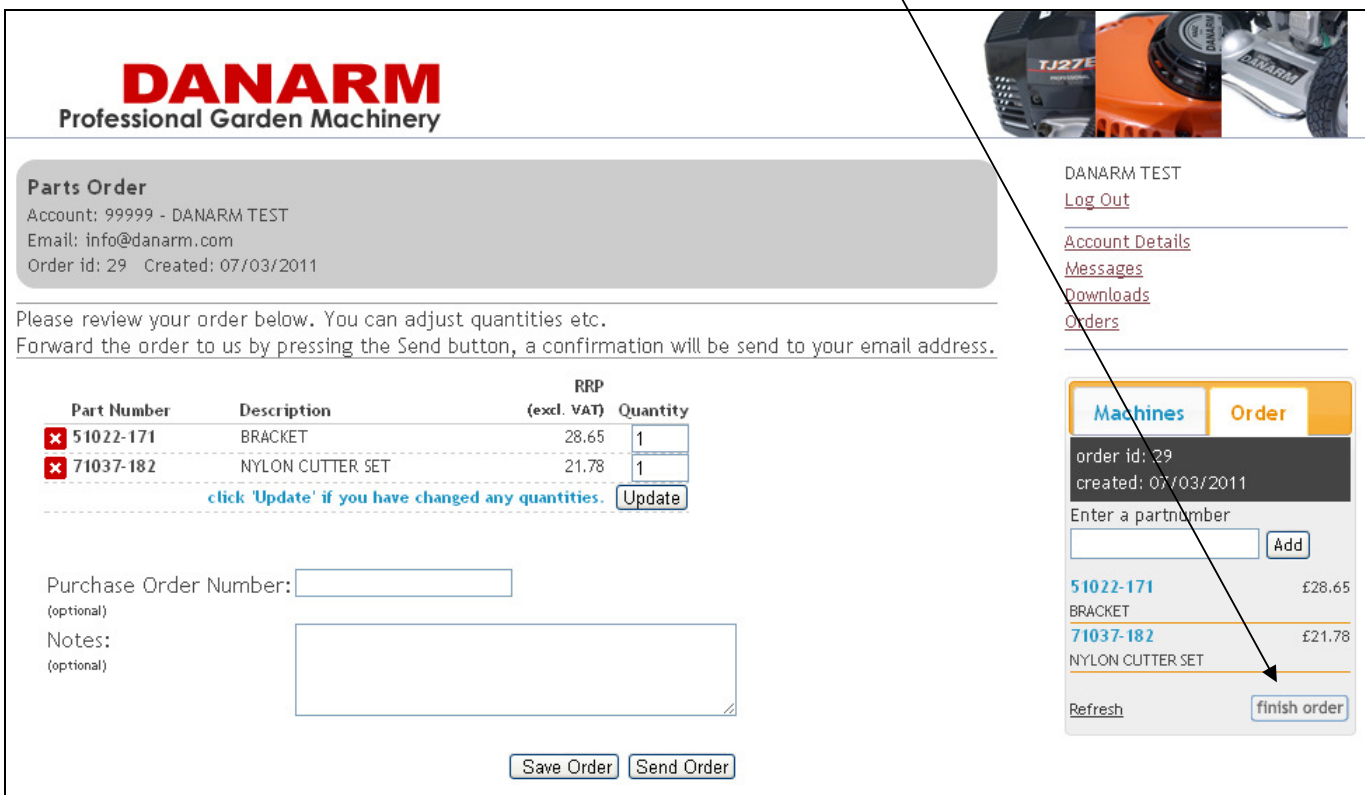

Figure 9: Finalise the Order

By default the system will set the quantity to one for each part in the order. You can change this by typing the correct number in the Quantity box against each part number. You must press the Update button at the bottom of the list to apply the new quantities.

At this stage you can also remove a part from the order by clicking on the cross  $(\mathbf{x})$  in front of the part number.

If you want us to quote a purchase order number on delivery notes and invoices please enter the number for this order in the Purchase Order Number box.

On this screen there is also the option to attach a note to the order. You can use this for example to let us know any delivery instructions, ask for any parts that you could not find on the system or to add machines to the order etc.

You now have the option to either send the order or to save it, to add more parts later. When you send the order you will automatically get a confirmation email send to you, if an email address is set in your account details.